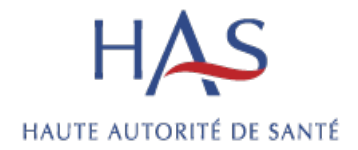

## Mode opératoire

Outil pour faciliter l'appropriation du référentiel de certification des établissements de santé pour la qualité des soins

**Validée le 17 mars 2021**

Cet outil permet de restituer les exigences de qualité des soins définies dans le référentiel de certification des établissements de santé selon différents choix, de sélectionner les objectifs, critères et éléments d'évaluation du référentiel de certification.

## [Accéder à](https://www.has-sante.fr/jcms/p_3242328/fr/outil-d-appropriation-du-referentiel-de-certification-des-etablissements-de-sante) l'outil.

Il se distingue de la plateforme CALISTA, système d'information dédié aux établissements et aux experts-visiteurs pour la gestion de la démarche de certification.

Les choix sont multiples et déclinables selon :

- ‒ Les chapitres
- ‒ Les objectifs
- ‒ Les critères
- Les [thématiques](https://www.has-sante.fr/jcms/r_1495044/fr/mettre-en-oeuvre-la-certification-pour-la-qualite-des-soins#toc_1_3_3) développées dans les fiches pédagogiques
- ‒ Les méthodes
- Les niveaux d'exigences
- ‒ Les sources d'information
- ‒ Les champs d'application
- ‒ Ou rechercher un mot clé

À titre d'exemple, un cadre de maternité souhaitant connaitre les exigences attendues du référentiel pour son service visualisera les objectifs, critères et les éléments d'évaluation en sélectionnant dans les champs d'application « Tout établissement » pour les éléments commun à toutes les structures et « Maternité » pour les éléments spécifiques à sa spécialité. Il est possible de combiner les différents choix énumérés. Il est possible d'extraire ces éléments sous format xlsx ou csv.

Autre exemple, si vous sélectionnez dans « Champs d'application » « Soins de longue durée », seuls les choix des méthodes « Patient traceur » et « Observations » vous seront proposées puisque les autres méthodes ne sont pas utilisées pour les évaluations spécifiques aux « Soins de longue durée ».

## **Mode opératoire**

Lors de votre connexion à l'outil, des filtres vous permettent de sélectionner, de manière dépendante, des éléments structurants le référentiel :

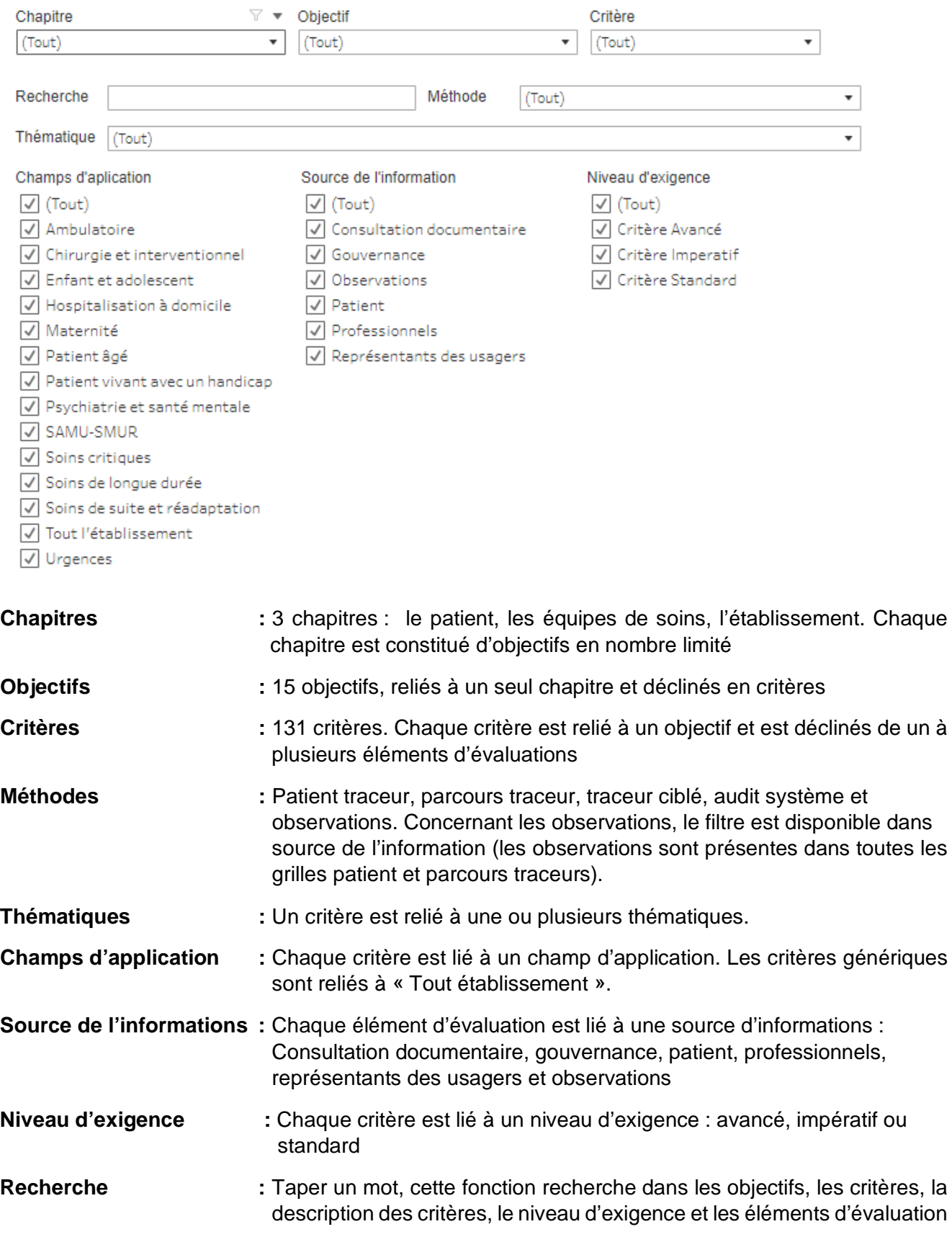

## **Téléchargement**

Chaque sélection avec les filtres met à jour les tableaux. Il est possible grâce au bouton Téléchargement d'extraire les informations filtrées au format Excel ou CSV :

- ‒ HAS\_01Referentiel\_cqs : toutes les informations (colonnes) décrivant le chapitre à l'élément d'évaluation liés à votre sélection
- ‒ HAS\_02Objectifs\_cqs : toutes les informations (colonnes) décrivant les objectifs liés à votre sélection cqs
- ‒ HAS\_03Critères\_cqs : toutes les informations (colonnes) décrivant les critères liés à votre sélection
- ‒ HAS\_04ElémentsEvaluations\_cqs : toutes les informations (colonnes) décrivant les éléments d'évaluation liés à votre sélection

Ce document présente les points essentiels de la publication : **Mode opératoire Outil d'appropriation du référentiel de certification des établissements de santé pour la qualité des soins • mars 2021**, Toutes nos publications sont téléchargeables sur **[www.has-sante.fr](https://www.has-sante.fr/)**

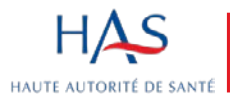